## **Создание новой заявки в системе управления Навигатором.**

В случае, если у родителя отсутствует возможность самостоятельно оформить на сайте Навигатора заявку, ему можно помочь – создать заявку в системе управления Навигатором. Это может сделать организатор программ или администратор муниципалитета.

## **Для создания заявки в системе управления необходимо в разделе «Заявки»:**

- 1. Нажать для создания новой заявки;
- 2. Выбрать **+** программу (по наименованию или id);
- 3. Выбрать группу/класс (по наименованию или id);
- 4. Выбрать учебный год, на обучение в котором подается заявка;
- 5. Скопировать и вставить в поле номер сертификата ребенка (**если сертификата нет – не обязательно**);
- 6. Выбрать нужного ребенка (по ФИО);
- 7. Нажать кнопку «Создать» (Рис. 1).

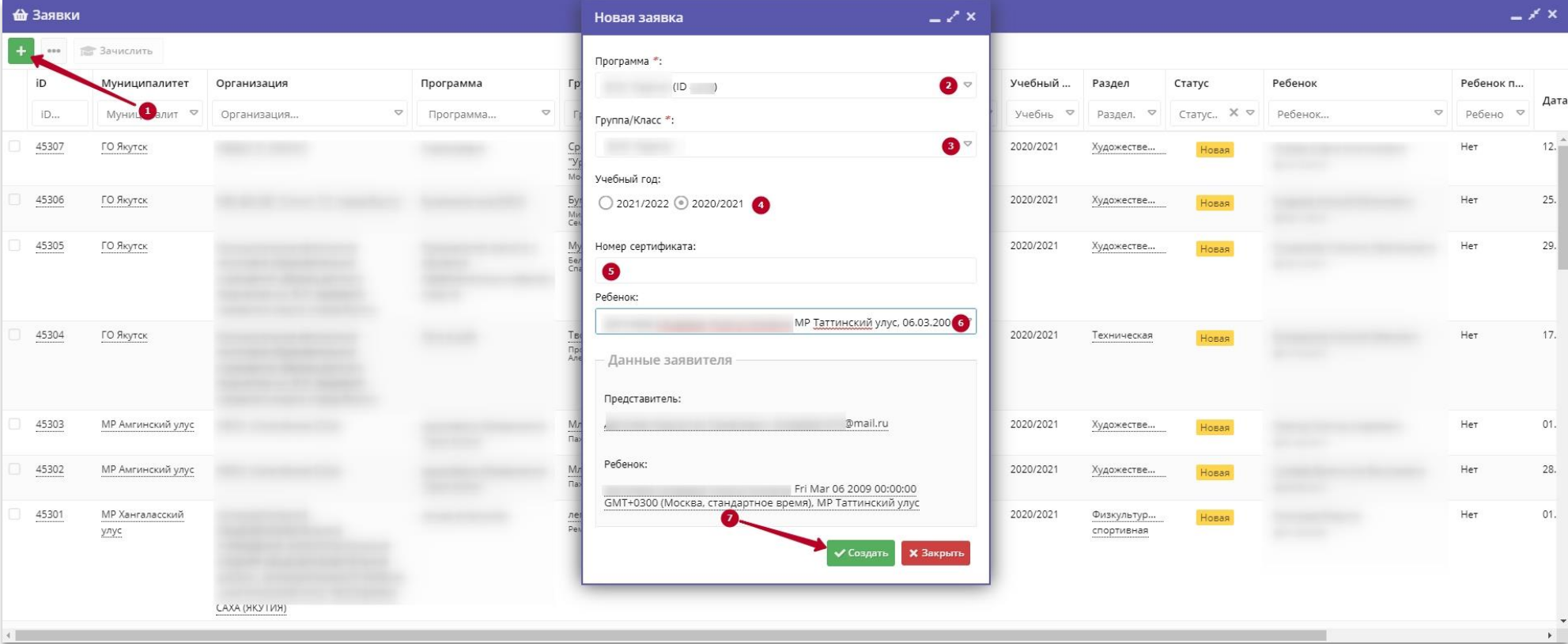